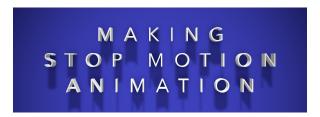

# A guide to the videos.

If possible, watch the videos on a computer, or a phone or laptop \*other\* that the one you're using to make your animations - then you can refer to the videos step by step as you go.

If you need to watch the videos on the same device you'll be using to make your movies, then I'd suggest you do this:

- 1) Watch each video right through without following along.
- 2) Then begin following along but switch back and forth between the videos and the Stop Motion Studio app when you need to see the next step.

See "Switch between recent apps" on this page for Android devices: <a href="https://support.google.com/android/answer/9079646?hl=en">https://support.apple.com/en-gb/HT202070</a>

**Chapters**: Each of the three videos is split into chapters so you can jump straight to the part you want to see.

#### **Video One: Beginning**

5 minutes 32 seconds

| 00:10 | 1.1 What is Stop Motion?           |
|-------|------------------------------------|
| 01:02 | 1.2 What do I need?                |
| 01:45 | 1.3 Installing the App             |
| 02:19 | 1.4 Setting up a space             |
| 03:07 | 1.5 Taping out the "shot"          |
| 03:34 | 1.6 Setting up with everyday items |
| 04:51 | 1.7 Stop Motion examples           |

### Video Two: Making your movie

8 minutes 45 seconds

| 00:21 | 2.1 Opening the app                 |
|-------|-------------------------------------|
| 01:36 | 2.2 The Big Red Button              |
| 01:51 | 2.3 The Help Button?                |
| 02:06 | 2.4 Let's get started!              |
| 03:31 | 2.5 Deleting unwanted frames        |
| 04:26 | 2.6 Ghosts and Onion Skins!         |
| 05:29 | 2.7 Moving a little or moving a lot |
| 05:52 | 2.8 Bringing in another character   |
| 06:38 | 2.9 Starting simple                 |
| 07:04 | 2.10 Letting ideas happen           |
| 08:02 | 2.11 Playing it back                |
|       |                                     |

#### **Video Three: Finishing, Sharing and more...**

12 minutes 33 seconds

| 00:24 | 3.1 More about the Onion Skin |
|-------|-------------------------------|
| 01:48 | 3.2 The Grid                  |
| 02:46 | 3.3 Using a Path              |
| 04:05 | 3.4 Time-Lapse                |
| 05:17 | 3.5 Adding Sound              |
| 07:23 | 3.6 Making Titles and Credits |
| 08:04 | 3.7 Copying and Pasting       |
| 10:20 | 3.8 Naming and Sharing        |
| 11:32 | 3.9 End Credits               |

## To share your movies:

Email short clips to <a href="mailto:info@imaginate.org.uk">info@imaginate.org.uk</a>
Twitter @Imaginate using #ImaginateIdeas #StopMotion

Created by Tim Reid <u>www.timreidvideodesign.com</u>
Music by MJ McCarthy <u>https://www.michaeljohnmccarthy.com</u>
Cucumber Expert: Lyra Reid
Balloon Investigator: Verity Catbert

Developed as part of Imaginate's Immerse project with funding through the PLACE Programme, a partnership between the Scottish Government - through Creative Scotland - the City of Edinburgh Council and the Edinburgh Festivals.

Supported by the Walter Scott and Partners Giving Group.

We are also grateful to Baillie Gifford for their sponsorship of this project.